# JobKeeper Enrolment – Xero

#### Step by Step Guide to the JobKeeper Payment

Once your church meets the eligibility criteria (foun[d here\)](https://www.ato.gov.au/general/jobkeeper-payment/employers/eligible-employers/) and you have enrolled in the ATO Business Portal, you must then proceed to enrol your employees within Xero and ensure you are set up on Single Touch Payroll (STP).

#### **Prerequisites:**

- Check your employees meet the eligibility requirements
- Notify your employees that you intend to claim the JobKeeper payment on their behalf
- Send the [JobKeeper employee nomination notice](https://www.ato.gov.au/Forms/JobKeeper-payment---employee-nomination-notice/) to your nominated employees and keep this on file. Please ensure you get this back from your employees ASAP
- Enrolled in the JobKeeper payment scheme with the ATO

#### Step 1

Once logged into Xero, navigate to the Payroll menu (in the blue menu) > then click on Pay employees

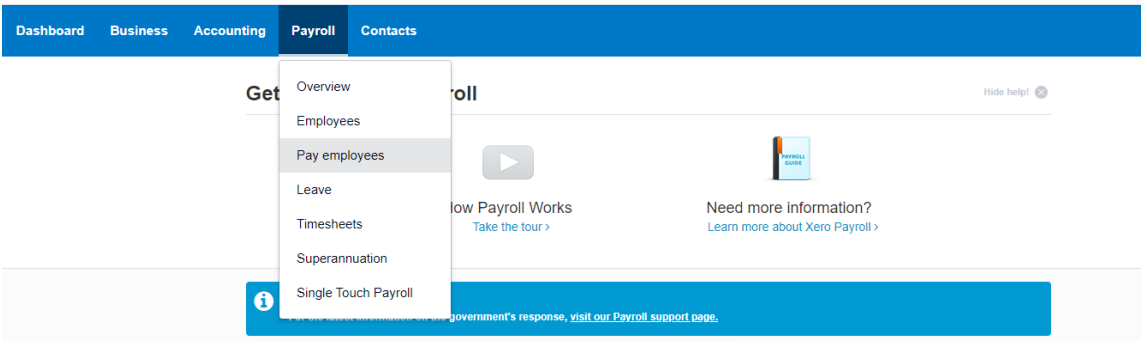

## Step<sub>2</sub>

Click on the link 'visit our Payroll support page' in the COVID-19 banner

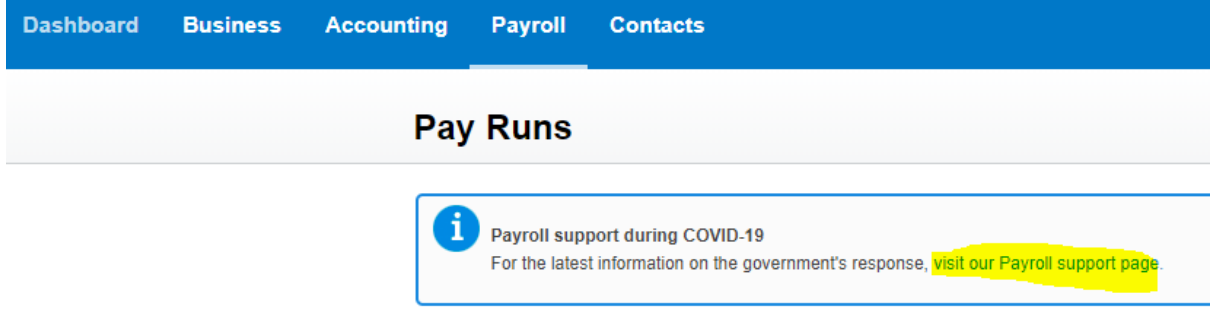

## Step 3

You'll be taken to a 'Payroll support during COVID-19' page which lists out all the different steps to prepare for JobKeeper payments. By this stage you should have already determined your eligibility to receive JobKeeper and also enrolled for the JobKeeper scheme in the ATO Business Portal. Xero also remind you in point 3 that you need to set up Single Touch Payroll (STP) if you haven't already.

Click on point 4 – Enrol employees for JobKeeper payments

Alternatively, if you click this link it will take you to the same page: <https://payroll.xero.com/SingleTouch/covid19?CID=!7mCnZ>

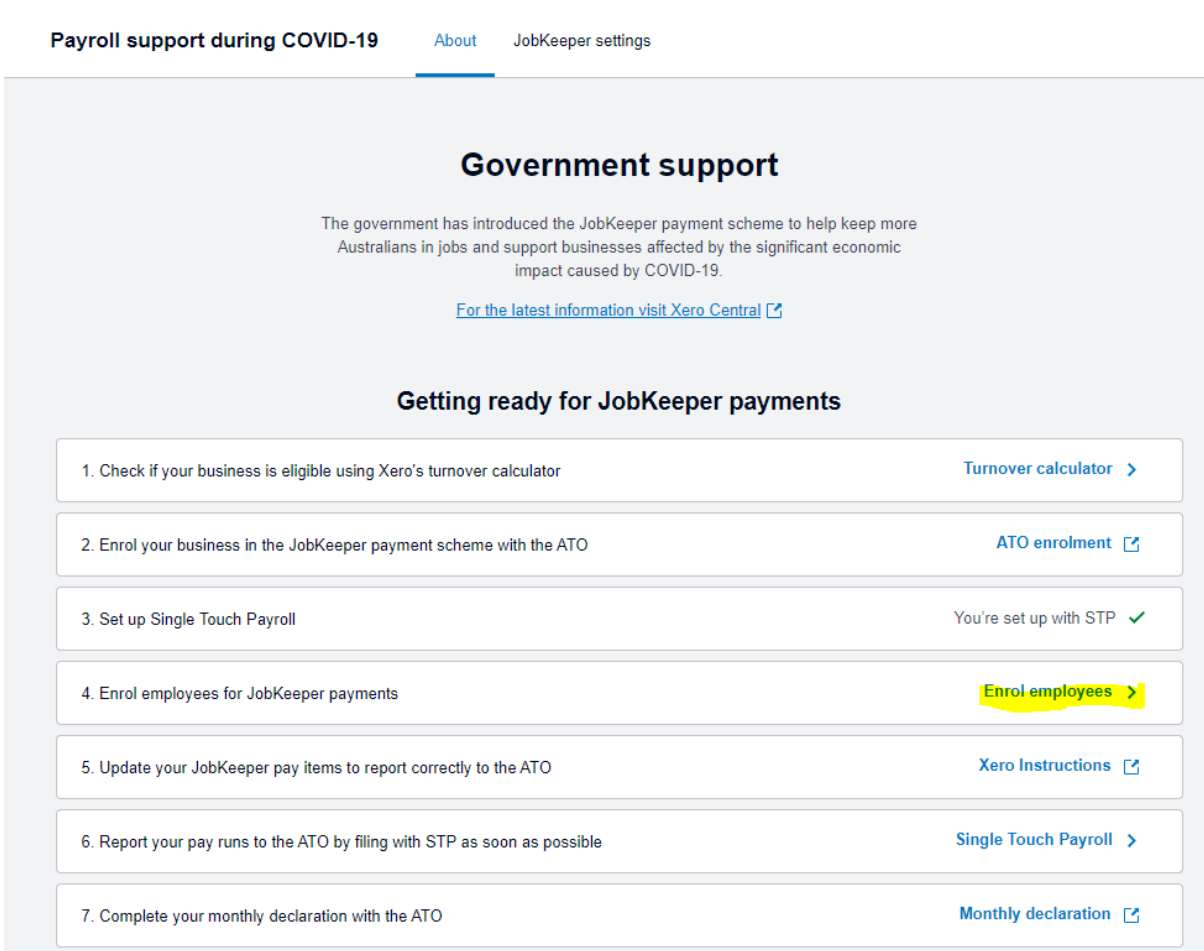

#### Step 4

Xero will compare your payroll data to the government's criteria and will suggest a list of employees who are likely to be eligible.

For those that are eligible, you will need to click 'Start JobKeeper' and select the fortnight in which you want each employee's JobKeeper payment to start.

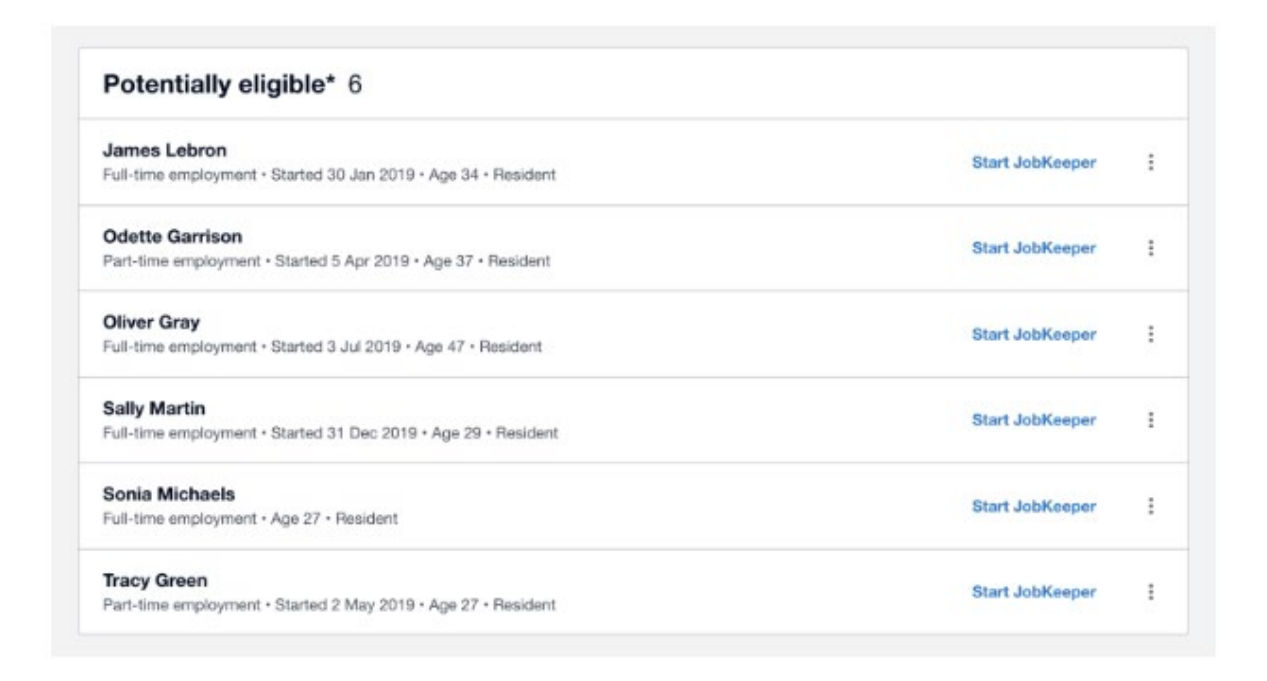

This Fact Sheet has shown how to enrol for JobKeeper in Xero accounting software. For further information of how to deal with JobKeeper for your employees please see our Processing JobKeeper in Xero.